## **/isus**

# Quick Setup Guide

## Dual Band Wi-Fi Router

# **TUF-AX6000**

## **Router Overview**

**RU**

**DE**

**IT**

**PT**

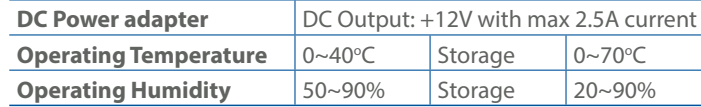

PAP 22 COLLEZIONE DI CARTA

 $\overline{2}$  LAN-LEDs 1~4 2,5G LAN-LED WLAN-LED Betriebs-LED Ein-/Austaste Netzanschluss (DC-In) 2,5G LAN-Anschluss LAN-Anschlüsse 1~4 10 2,5G WAN-Anschluss (Internet) Reset-Taste WPS-Taste

- (1) Voyant réseau étendu (WAN) (Internet) 2.5G
- $\circled{2}$  Voyants réseau local (LAN)

**Service and Support**

(DCIN) Porta LAN 2,5G  $(9)$  Porte LAN 1~4

#### **Video Tutorials**

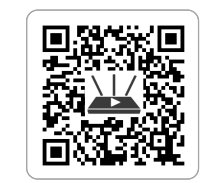

https://qr.asus.com/wl\_videotutorials

Anleitung zur schnellen

Einrichtung

2,5G WAN-LED (Internet)

 LED de alimentación Botón de encendido  $\odot$  Puerto de alimentación

(DCIN) 2,5 G LAN puerto  $(9)$  LAN 1~4 puertos

USB 3.2 (Gen1)-Anschluss

Guida rapida all'installazione LED Internet (WAN 2,5G)

 LED di alimentazione Pulsante di accensione / spegnimento

 $\odot$  Porta ingresso alimentazione

 Porta Internet (WAN 2,5G) Pulsante di reset Pulsante WPS Porta USB 3.2 Gen 1

 $\bigcirc$  Индикатор WAN 2,5 Гбит/с (Интернет) Индикаторы LAN 1~4 Индикатор LAN 2,5 Гбит/с (4) Индикатор Wi-Fi Индикатор питания Кнопка питания Разъем питания (DCIN) Порт LAN 2,5 Гбит/с Порты LAN 1~4 Порт WAN 2,5 Гбит/с (Интернет) Кнопка сброса Кнопка WPS

- $12,5G$  WAN (Internet)
- индикатор
- $(2)$  LAN 1~4 индикатор
- 2,5G LAN индикатор
- Wi-Fi индикатор
- Индикатор на захранването
- Бутон за включване и изключване
- Порт захранване (DCIN)
- 2,5G LAN порт
- LAN 1~4 портове
- 2,5G WAN (Internet) порт
- Бутон за нулиране
- WPS бутон
- Порт USB 3.2 Gen 1

Guía de instalación rápida 2,5 G WAN (Internet) LED

 LED LAN 1~4 2,5 G LAN LED Wi-Fi LED

 2,5 G WAN (Internet) puerto Botón restablecer Botón WPS Puerto USB 3.2 Gen 1

Guia de Instalação Rápida LED WAN (Internet) 2,5G LED 1 a 4 da LAN LED LAN 2,5G LED Wi-Fi

2 LAN 1~4 LEDS<br>3 2,5 G LAN LED 2,5 G LAN LED Wi-Fi LED

 LED de alimentação Botão de alimentação Porta de alimentação (Entrada DC) Porta LAN 2,5G Portas 1 a 4 LAN

 Porta WAN (Internet) 2,5G Botão de reposição Botão WPS Porta USB 3.2 Gen 1

 $\circledt$ 

Краткое руководство

#### Ръководство за бърза инсталация

- 2,5G WAN (Internet) lampica LAN 1~4 lampica 2,5G LAN lampica Wi-Fi lampica Svetleća dioda za napajanje Dugme za napajanje Port za napajanje (DCIN) 2,5G LAN priključak LAN 1~4 portovi 2,5G WAN (Internet) priključak Taster za resetovanje WPS taster  $(2)$  LAN 1~4 LEDs 2,5 G LAN LED Wi-Fi LED LED napajanja Gumb napajanja 2,5 G LAN priključak LAN 1~4 priključci Gumb za resetiranje WPS gumb
- **Specifications:**

 Разъем USB 3.2 Gen 1 **CS** Stručná instalační příručka Indikátor LED 2,5G WAN (Internet) Indikátory LEDs místní sítě LAN 1~4 Indikátor LED 2,5G LAN Indikátor LED Wi-Fi Napájecí LED Tlačítko napájení Napájecí port (DCIN) Port LAN 2,5G Porty LAN 1~4 Port 2,5G WAN (Internet) Resetovací tlačítko WPS tlačítko Port USB 3.2 Gen 1

 $\bigcirc$ 

U21305

https://www.asus.com/suppor

- 1 2,5G WAN-i LED indikaator
- (Internet)
- 2 LAN 1~4 LED indikaatorid<br>3 2,5G LAN-i LED indikaato
- 2,5G LAN-i LED indikaator
- Wi-Fi LED indikaator
- Toite LED indikaator
- 6 Toitenupp<br>7 Toitepesa ( Toitepesa (DCIN)
- 
- 8 2,5G LAN pesa<br>9 LAN 1~4 pordi LAN 1~4 pordid
- 2,5G WAN (Internet) pesa
- Lähtestusnupp
- WPS nupp
- USB 3.2 Gen 1 pesa

 $(2)$  LAN-LED 1~4 2,5G LAN-LED Wi-Fi LED Voedings-LED Aan-uitknop

**SK**

**SL**

**AR**

**UK**

دليل اإلعداد السريع

⊕

LED )اإلنترنت )WAN 2.5G مؤشر 1 LED LAN مؤشرات 1~4 2 LAN 2.5G LED مؤشر 3 Wi-Fi LED مؤشر 4 5 مؤشر الطاقة 6 زر الطاقة 7 منفذ الطاقة )DCIN) LAN 2.5G منفذ 8 9 4~1 منافذ LAN

10 منفذ G2.5 WAN( اإلنترنت(

 $(2)$  LAN 1~4 LED 2,5G LAN LED Wi-Fi LED Maitinimo LED Maitinimo mygtukas Maitinimo (nuolatinės srovės įvado) prievadas 2,5G LAN prievadas LAN 1~4 prievadai

> 11 زر إعادة الضبط 12 زر WPS

13 منفذ 3.2 USB الجيل

Navodila za hitro namestitev 2,5G WAN (Internet) lučka LED

 LAN 1~4 lučke LED 2,5G LAN lučka LED (4) Wi-Fi lučke LED Lučka LED za vklop Botón de encendido Puerto de alimentación (DCIN)

 Vhod 2,5G LAN Vhodi LAN 1~4

2 LED LAN 1~4<br>3 LED LAN 2,50 LED LAN 2,5G  $(4)$  LED Wi-Fi

 Vhod 2,5G WAN (Internet) Gumb za ponastavitev Gumb za WPS Vhod USB 3.2 Gen 1

Sprievodca rýchlym nastavením

 LED indikátor napájania Tlačidlo napájania  $\odot$  Port napájania (Vstup jednosmerného prúdu)

- 2,5G WAN (Interneta) LED
- $\begin{array}{cc} \textcircled{2} & \text{LAN } 1 \sim 4 \text{ LED} \\ \textcircled{3} & \text{2,5G LAN LED} \end{array}$
- 2,5G LAN LED
- Wi-Fi LED
- 5 Barošanas LED<br>6 Strāvas poga Strāvas poga
- Strāvas (DCIN) osta
- 
- $\begin{array}{cc} \circledR & 2,5G$  LAN osta<br> $\circledP &$  LAN 1~4 ostān LAN 1~4 ostām
- 2,5G WAN (Internet) osta
- Atiestatīšanas poga
- WPS poga USB 3.2 Gen 1 osta
	- **PL ES**
- Skrócona instrukcja konfiguracji
- 2,5G WAN (Internet) LED
- $(2)$  LAN 1~4 LED
- 2,5G LAN LED
- Wi-Fi LED
- Dioda LED zasilania
- Przycisk zasilania
- Port zasilania (Wejście prądu stałego)
- Port LAN 2,5G
- Porty LAN 1~4
- Port WAN (Internet) 2,5G
- Przycisk resetowania
- Przycisk WPS
- Port USB 3.2 Gen 1

 Port 2,5 G LAN Porty LAN 1~4

 $(2)$  LAN 1~4 LED 2,5 G LAN LED Wi-Fi LED Strøm LED Tænd/Sluk-knap Strøm (DCIN) port 2,5 G LAN port LAN 1~4 porte

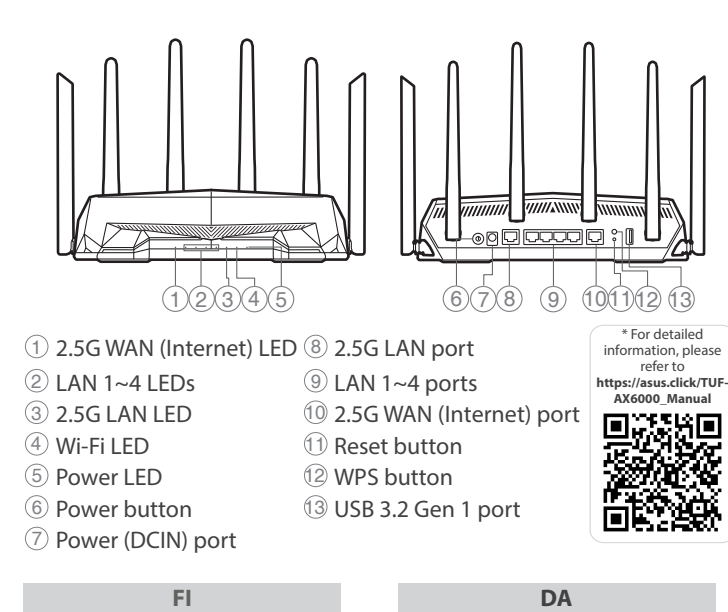

 Tlačidlo 2,5 G WAN (Internet) Tlačidlo na resetovanie Tlačidlo WPS Port USB 3.2 Gen 1

4 Wi-Fi LED<br>
5 LED alime LED alimentare Buton de alimentare

> Короткий посібник з налаштування 2,5 G світлодіод WAN (Internet) 2 Світлодіоди 1~4 локальної мережі 2,5 G світлодіод LAN Wi-Fi світлодіод Світлодіод живлення Bимикач живлення Порт живлення (Входу постійного струму)  $(8)$  2,5 G порт LAN Порти LAN 1~4 2,5 G порт WAN (Internet) Кнопка скидання Кнопка WPS

 $(2)$  LED LAN 1~4 2,5G LED LAN Wi-Fi LED Strömlampa Strömknapp Strömingång (DCIN) 2,5G LAN-port LAN 1~4 portar 2,5G WAN (Internet)-port Återställningsknapp WPS knapp USB 3.2 Gen 1-port

- 2,5 G WAN (Internett) LED  $(2)$  LAN 1~4 LED
- 2,5 G LAN LED
- Wi-Fi LED
- Strøm LED
- Av/På-knapp
- 
- Strømport (DC)
- 2,5G LAN-port
- LAN 1~4 porter
- 2,5 G WAN (Internett)-port
- Nullstill-knapp
- WPS-knapp
- Port USB 3.2 Gen 1
	- **BG**

Порт USB 3.2 Gen 1

**SR**

#### **EL TR** Hızlı Kurulum Kılavuzu

Port réseau étendu (WAN) (Internet) 2.5G Bouton de réinitialisation

- 2,5G WAN (Internet) LED
- $(2)$  LAN 1~4 LED
- 2,5G LAN LED
- Wi-Fi LED
- Güç LED
- Güç düğmesi
- Güç (DC Girişi) bağlantı
- noktası
- 2,5G LAN bağlantı noktaları
- LAN 1~4 bağlantı noktaları
- 10 2,5G WAN (Internet) bağlantı noktaları
- Sıfırla düğmesi
- WPS düğmesi
- 

USB 3.2 Gen 1 bağlantı noktası

#### Οδηγός γρήγορης εγκατάστασης

- 2,5G WAN (Internet) λυχνία LED Λυχνίες LED LAN 1~4
- 2,5G LAN λυχνία LED
- Λυχνία LED Wi-Fi
- Λυχνία LED τροφοδοσίας
- Κουμπί λειτουργίας
- Θύρα τροφοδοσίας ρεύματος (DCIN)
- 2,5G θύρα LAN
- Θύρες LAN 1~4
- 2,5G θύρα WAN (Internet) Κουμπί επαναφοράς
- WPS κουμπί
- 
- Θύρα USB 3.2 Gen 1

Vodič za brzo korišćenje

USB 3.2 Gen 1 priključak

**NL**

#### **ET** Algseadistuse kiirjuhend

Beknopte handleiding 2,5G LED WAN (Internet)

Netstroomaansluiting (DCIN)

 2,5G LAN-poort LAN 1~4 poorten 2,5G WAN-poort (Internet)

 Reset-knop WPS-knop USB 3.2 Gen 1-poort

**HU**

Gyors üzembehelyezési

útmutató

 $\bigoplus$ 

 $(1)$  2,5 G WAN (Internet) LED

2,5G WAN (Internet) LED

 LAN 1~4 LEDs 2,5G LAN LED Wi-Fi LED

 Bekapcsolt állapot LED Főkapcsoló gomb Hálózati (DC bemeneti) port

#### **LV LT** Ātrās iestatīšanas rokasgrāmata

 2,5G LAN port LAN 1~4 portok 2,5G WAN (Internet) port Alaphelyzet gomb WPS gomb

USB 3.2-es, 1 generációs port

Trumpoji naudojimo

instrukcija

2,5G WAN (Internet) LED

 2,5G WAN (Internet) prievadas Paleidimo iš naujo mygtukas

13 USB 3.2 "Gen 1" prievadas

WPS mygtukas

## **HR HE**

Brzi vodič za postavljanje

 2,5 G WAN (Internet) LED Priključak za napajanje (DCIN) 2,5 G WAN (Internet) priključak USB 3.2 Gen 1 priključak מדריך התקנה מקוצר G2,5 נורית רשת אלחוטית )אינטרנט( 2 נוריות 4~1 LAN נורית LAN 2,5G  $\,$ 3 נורית Wi-Fi 4 5 נורית הפעלה 6 לחצן הפעלה (DC) חיבור לחשמל (DC) יציאת LAN 2,5G 8 9 יציאות 4~1 LAN יציאת רשת אלחוטית 2,5G $\frac{1}{10}$  )אינטרנט( 11 לחצן איפוס 12 לחצן WPS USB 3.2 Gen 1 יציאת 13

**SV**

**RO**

## Pika-asennusopas

- 2,5 G:n WAN (Internet)-LED
- LAN 1~4 LEDs
- 2,5 G:n LAN LED
- (4) Wi-Fi LED-valo
- Virran LED-valo
- Virtapainike
- Virta (DCIN) portti
- 2,5 G:n LAN portti
- LAN 1~4 portit
- 2,5 G WAN (Internet) portti
- Nollauspainike
- WPS-painike
- USB 3.2 Gen 1 portti

# $\bigoplus$

Hurtig installationsvejledning 2,5 G WAN (Internet) LED

 2,5 G WAN (Internet) port Nulstillingsknap WPS knap USB 3.2 Gen 1 port

#### **NO** Hurtigoppsettsveiledning

Ghid de configurare rapidă 2,5G WAN (Internet) LED  $(2)$  LED-uri 1~4 LAN 2,5G LED pentru LAN

Port de alimentare (Intrare c.c.)

 2,5G port LAN Porturi LAN 1~4 2,5G port WAN (Internet)

 Buton resetare Buton WPS Port USB 3.2 Gen 1

Snabbinstallationsguide 2,5G WAN (Internet) LED

# **FR**

Guide de configuration rapide

1 à 4 Voyant réseau 2.5G

Voyant WiFi

 Voyant d'alimentation Bouton d'alimentation Prise d'alimentation (CC) Port réseau 2.5G Ports réseau 1-4

 Bouton WPS Port USB 3.2 Gen 1

U21305\_TUF-AX6000\_folded\_EU\_QSG\_312x450mm.indd 1 2022/11/11 9:59:46

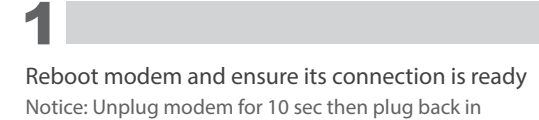

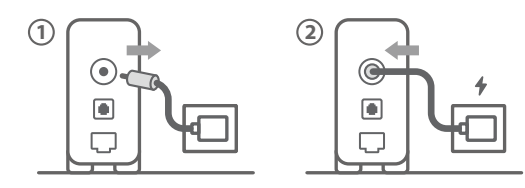

**FI**

Käynnistä modeemi uudelleen ja varmista sen yhteys on valmis

Ilmoitus: Irrota modeemi pistorasiasta 10 sekunniksi ja liitä sitten takaisin

- **DA** Genstart modemmet, og sørg for, at forbindelsen er klar Bemærk: Afbryd modemmet i 10 sekunder, og tilslut det igen
- **EL** Επανεκκινήστε το μόντεμ και ελέγξτε τη σύνδεση Σημείωση: Αποσυνδέστε το μόντεμ από την τροφοδοσία για 10 δευτερόλεπτα και, στη συνέχεια, συνδέστε το ξανά
- **SV** Starta om modem och kontrollera att det är klart Notera: Dra ut modemets kontakt i 10 sek. och sätt därefter i den igen
- **NO** Start modemet på nytt og sørg for at tilkoblingen er klar Merknad: Koble modemet fra strøm i 10 sekunder, og koble det deretter til igjen
- **RU** Перезагрузите модем и убедитесь, что его подключение готово
- Примечание: отключите модем на 10 секунд, затем снова подключите
- **BG** Рестартирайте модема и се уверете, че връзката му е готова
- Съобщение: Изключете модема за 10 секунди, след което отново го включете
- **CS** Restartujte modem a zkontrolujte, zda je jeho připojení připravené Poznámka: Odpojte modem, počkejte 10 s a potom jej znovu
- připojte
- **ET** Lähtestage modem ja veenduge, et sellel on ühendus Märkus: Võtke modemi pistik välja ja ühendage uuesti 10 sekundi pärast
- **HU** Indítsa újra a modemet és győződjön meg, hogy a csatlakozás készen áll
- Megjegyzés: Húzza ki a modemet 10 másodpercre, majd dugja vissza
- **LV** Lähtestage modem ja veenduge, et sellel on ühendus Märkus: Võtke modemi pistik välja ja ühendage uuesti 10 sekundi pärast
- **LT** Perkraukite modemą ir įsitikinkite, kad jo ryšys veikia Pastaba: Atjunkite modemą nuo elektros tinklo 10 sekundžių, tada vėl jį prijunkite
- **PL** Uruchom ponownie modem i upewnij się, że jego połączenie jest gotowe
- Uwaga: Odłącz modem od zasilania na 10 s, a następnie podłącz ponownie
- **RO** Reporniți modemul și asigurați-vă că este pregătită conexiunea
- Notă: Deconectați modemul timp de 10 secunde și apoi reconectați-l
- **TR** Modemi yeniden başlatın ve bağlantısının hazır olduğundan emin olun
	- Uyarı: Modemin fişini 10 saniyeliğine çıkarın, ardından tekrar takın **SK** Reštartujte modem a skontrolujte jeho pripojenie, či je
- pripravené Poznámka: Modem odpojte na 10 sekúnd a potom ho znova zapojte
- **UK** Перезапустіть модем і переконайтеся, що його підключення готове Примітка: Відключіть кабель модему на 10 секунд і знову
- підключіть його
- **HR** Ponovno pokrenite modem i provjerite je li veza spremna Obavijest: Iskopčajte modem u trajanju od 10 sekundi i zatim ga opet ukopčajte
- **ET** Valmistage ASUS-e ruuter ette ja ühendage toide Kui WAN LED-märgutuli süttib, siis on ruuter algseadistuseks valmis
- **HU** Készítse elő az ASUS routert és kapcsolja be Amikor a WAN LED felgyúl, készen áll beállításra
- **LV** Valmistage ASUS-e ruuter ette ja ühendage toide Ja WAN LED apgaismojums ir IESLĒGTS, tas ir gatavs iestatīšanai
- **LT** Paruoškite ASUS kelvedį ir įjunkite jį Kai užsidegs WAN šviesos diodas, kelvedis bus paruoštas sąrankai
- **PL** Przygotuj router ASUS i uruchom go Zapalenie się wskaźnika LED sieci WAN oznacza gotowość do konfiguracji
- **RO** Pregătiți router-ul ASUS și porniți alimentarea După ce LED-ul WAN se aprinde, acesta este gata pentru configurare
- **TR** ASUS yönlendiricinizi hazırlayın ve açın WAN LED'i AÇILDIĞINDA, kurulu
- **SK** Pripravte si smerovač ASUS a zapnite ho Keď svieti WAN LED kontrolka, čo znamená, že je pripravený prejsť do režimu spánku
- **UK** Підготуйте маршрутизатор ASUS і подайте на нього живлення
- Коли світлодіод WAN увімкнеться, маршрутизатор готовий до налаштування
- **HR** Pripremite ASUS usmjerivač i uključite ga Kada se uključi WAN LED, bit će spreman za podešavanje
- **SR** Spremite svoj ASUS ruter i uključite ga u struju da WAN LED pokaže da je uključen, spreman je za podešavanje
- **SL Pripravite svoj usmerjevalnik ASUS in ga vklopite** Ko na WAN LED zasveti ON (vklopljeno), je naprava pripravljena na nastavitev

**AR**

**HE**

Prepare your ASUS router and power it on Once the WAN LED turns ON, it is ready for setup

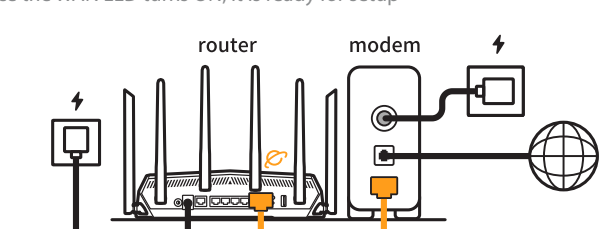

# 2

⊕

- **RU Отсканируйте QR-код и скачайте приложение ASUS** Router для настройки
- **BG** Сканирайте QR кода и изтеглете приложението ASUS Router за настройка
- Skenirajte QR kod i preuzmite aplikaciju ASUS Router radi podešavanja
- 

 $\bigoplus$ 

- **SR** Ponovo pokrenite modem i proverite da je njegova veza spremna Obaveštenje: Izvucite modem iz struje na 10 sekundi i potom ga ponovo priključite **SL** Modem ponovno zaženite in zagotovite, da je njegova povezava pripravljena Obvestilo: Modem za 10 sekund izključite in nato ponovno vključite v omrežje **FR** Redémarrez le modem et assurez-vous que sa connexion est prête Remarque : Débranchez le modem pendant 10 secondes, puis rebranchez-le **DE** Starten Sie das Modem neu und stellen Sie sicher, dass die Verbindung hergestellt ist Hinweis: Trennen Sie das Modem für 10 Sekunden vom Stromnetz und schließen Sie es dann wieder an **IT** Riavviare il modem e assicurarsi che la connessione sia pronta Avviso: Scollegare il modem per 10 secondi, quindi ricollegarlo **NL** Start de modem opnieuw op en controleer of de verbinding gereed is Opmerking: Koppel de modem gedurende 10 seconden los en sluit deze vervolgens opnieuw aan
- **PT** Reinicie o modem e certifique-se de que a ligação está preparada
	- Aviso: Desligue o modem da corrente elétrica durante 10 segundos e volte a ligá-lo
- **ES** Reinicie el módem y asegúrese de que la conexión del mismo está preparada
	- Aviso: Desenchufe el módem durante 10 segundos y, a continuación, luego vuelva a enchufarlo
		- أعد تشغيل المودم وتحقق من أن اتصاله جاهز
			- مالحظة: افصل المودم لمدة 10 ٍ ثوان ثم أعد توصيله
		- הפעל מחדש את המודם וודא שהחיבור שלו מוכן
		- שים לב: נתק את המודם למשך 10 שניות ולאחר מכן חבר אותו בחזרה
- **FR** Préparez votre routeur ASUS et allumez-le Une fois que le voyant WAN s'allume, l'appareil est prêt à être configuré

- **FI** Valmistele ASUS-reititin ja käynnistä se Kun WAN LED -valo syttyy, laite on valmis asetusta varten
- **DA** Forbered din ASUS-router, og tænd den Når WAN-indikatoren lyser, er den klar til opsætningen
- **EL** Προετοιμάστε τον δρομολογητή ASUS και ενεργοποιήστε τον Μόλις η λυχνία LED WAN ανάψει, είναι έτοιμος για εγκατάσταση
- **SV** Förbered din ASUS-router och starta den När WAN-indikatorn TÄNDS, är den klar för konfiguration
- **NO** Gjør klar ASUS-ruteren, og slå den på Når WAN-LED-lampen lyser, er den klar til oppsett
- **RU** Подготовьте роутер и включите его Он готов к настройке когда загорится индикатор WAN
- **BG** Подгответе своя маршрутизатор ASUS и го включете Когато WAN LED индикаторът се включи, това означава готовност за инсталиране
- **CS** Připravte svůj router ASUS a zapněte jeho napájení Jakmile se rozsvítí kontrolka WAN, směrovač je připraven k nastavení
- **DE** Stellen Sie Ihren ASUS Router bereit und schalten Sie ihn ein Sobald die WAN-LED aufleuchtet, ist das Gerät bereit für die Einrichtung
- **IT** Preparare il router ASUS e accenderlo<br>
Dopo che il LED WAN è ACCESO il dispositi Dopo che il LED WAN è ACCESO, il dispositivo è pronto per essere configurato
- **NL** Bereid uw ASUS-router voor en schakel deze in Zodra de WAN-LED inschakelt, is deze gereed voor de installatie
- **PT** Prepare o seu router ASUS e ligue-o
- Uma vez que o LED WAN acende, poderá iniciar a configuração
- **ES** Prepare el enrutador ASUS y enciéndalo Cuando el LED WAN se ENCIENDA, estará listo para la configuración
	- قم بإعداد جهاز توجيه ASUS الخاص بك وقم بتشغيلهفهو بذلك جاهز لإلعداد. ,LED WAN ما أن يعمل
- ותוא לעפהו ASUS בתנ תא ןכה **HE**

⊕

**AR**

תידלק הנתב יהיה מוכן להגדרות WAN- לאחר שנורית ה

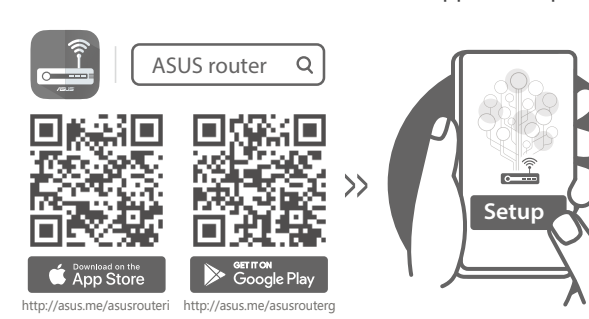

- **FI** Skannaa QR -koodi ja lataa ASUS Router -sovellus määrittääksesi sen
- **DA** Scan QR-koden, og download appen ASUS Router til konfigurationen
- **EL** Σαρώστε τον κωδικό QR και κατεβάστε την εφαρμογή ASUS Router για εγκατάσταση
- **SV** Skanna QR-koden och ladda ned ASUS Router-appen för installation
- **NO** Skann QR-koden og last ned ASUS Router-appen for å sette opp
- **CS** Oskenujte QR kód a stáhněte aplikaci ASUS Router k instalaci
- **ET** Skannige QR-koodi ja laadige seadistamiseks alla ASUS-e ruuteri rakendus
- **HU** Olvassa be a QR kódot és töltse le az ASUS router alkalmazást a telepítéshez
- **LV** Skannige QR-koodi ja laadige seadistamiseks alla ASUS-e ruuteri rakendus
- **LT** Nuskaitykite QR kodą ir atsisiųskite ASUS kelvedžio programėlę "ASUS Router", kad galėtumėte pradėti sąranką
- **PL** Zeskanuj kod QR i pobierz aplikację ASUS Router w celu skonfigurowania
- **RO** Scanați codul QR și descărcați aplicația ASUS Router pentru configurare
- **TR** QR kodunu tarayın ve kurulum için ASUS Yönlendiricisi uygulamasını indirin
- **SK** Naskenujte kód QR a stiahnite si aplikáciu smerovača ASUS na nastavenie
- **UK** Скануйте QR-код і завантажте додаток ASUS Router для налаштування
- **SR** Skenirajte bar kod i preuzmite aplikaciju za podešavanje ASUS rutera
- **SL** Skenirajte kodo QR in prenesite aplikacijo ASUS Router, ki omogoča nastavitev
- **FR** Scannez le code QR et téléchargez l'application ASUS Router pour la configuration
- **DE** Scannen Sie den QR-Code und laden Sie die ASUS Router-App zur Einrichtung herunter
- **IT** Eseguire la scansione del codice QR e scaricare l'app ASUS Router per la configurazione
- **NL** Scan de QR-code en download de ASUS Router-app voor de installatie
- **PT** Faça a leitura do código QR e transfira a aplicação ASUS Router para configurar
- **ES** Escanee el código QR y descargue la aplicación ASUS Router para la configuración
- ًا وقم بتنزيل تطبيق Router ASUS **AR** امسح رمز االستجابة السريعة ضوئي لإلعداد

סרוק את קוד ה-QR והורד את היישום ASUS **HE** Router לצורך ההתקנה